## SOURCE - Limits and Homing \_ Configuring Signals

## Configuring Signals

To set up and wire 24V limit/home switches, follow the steps outlined below.

- 1. On the menu bar at the top of the screen select**Configure->Control.** Select the **Input Signals**
- 2. Scroll down through the list until you find the different motor sections (Home, -- , and ++). The example image below shows the inputs scrolled down to the motor home section. Further down is ++ and --.  $- x$ Mach Configuration

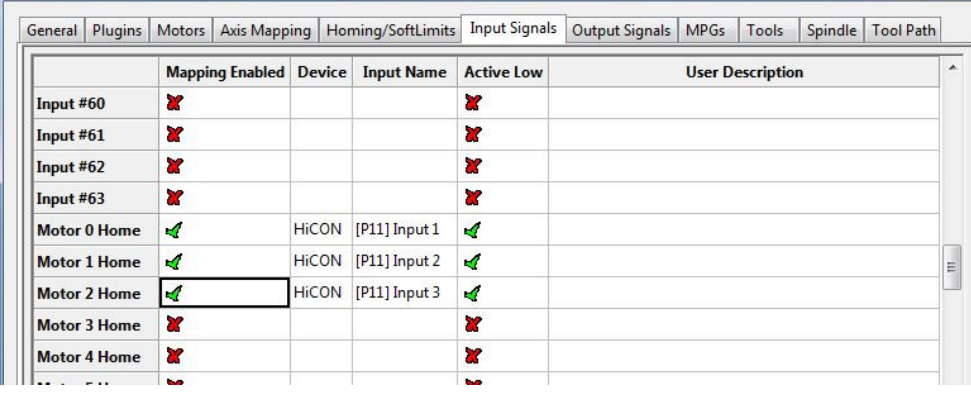

## **Figure 24 Input Signals**

- 3. Enable the limit and home switches by clicking the red [**X**] (in the **Mapping Enabled** column) by the signal to make it a green check.
	- Note: Each motor has three signals, the max travel (motor ++), the min travel (motor --), and the home (motor home). All three must be enabled and set to the correct device and input name for everything to work correctly using the wiring description above.
- 4. Set the device and input name to the desired input.
- 5. Set up the active low checkbox to a green check for a normally closed switch.
	- Note: Under the active low column the active state can be changed by clicking on the**X**[] or check mark. If the limit switches are normally open the red X should be used. However, this is not recommended as it is not as safe.
- 6. When the limit and home switches for each motor are completely configured, press **A**[ **pply**] and then [**OK**].

In the example above, motor 0, 1, and 2 home switches are enabled. All of them are wired normally closed. The device and input name for motor 0 is **HiCON [P11] Input1 (X1)**. Since the switches for each motor are wired in series, the motor ++ and motor -- signals lower down in the list would also have the same corresponding device and input names. Manually trigger each limit switch and make sure they disable Mach before continuing.